**初回はログインが必要です。「ログインボタン」または、「次へ進む」を押すと、下記の画面が表示されます。 「利用者の新規登録はこちら」をクリック**

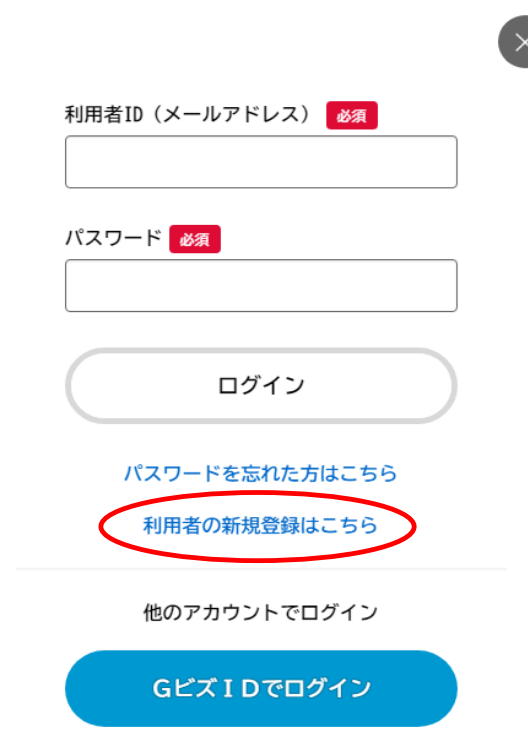

# **「個人として登録する」をクリック**

# 利用者登録でもっと便利に。

 $\sim$   $\sim$ 

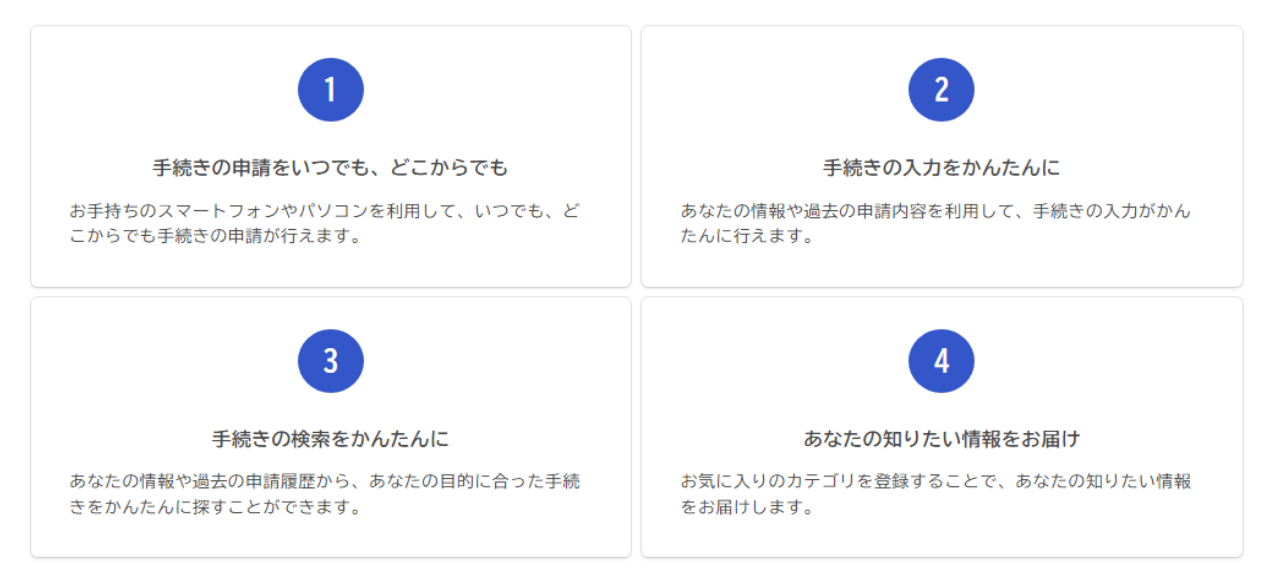

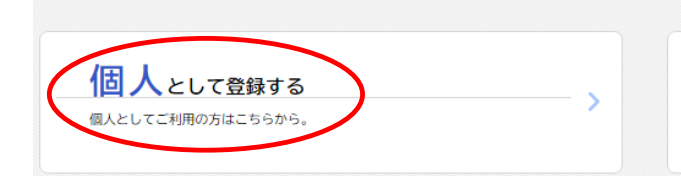

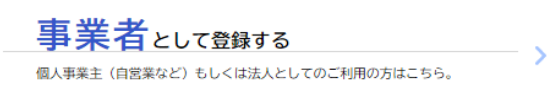

# ■ 利用規約の確認

## 目的

この規約は、那覇市オンライン申請システム (以下「本システム」という。) を利用するために必要な事項を定めるものです。

## 2 利用上の注意

本システムは、この規約に同意されていることを前提に提供しているため、本システムを利用される個人及び事業者(以下、「利用者」という。)は、こ の規約に同意したものとみなします。本システムを利用する前には、必ずこの規約をお読みください。なお、この規約に同意できない場合には他の申請 等の方法にて手続を行ってください。

#### 3 個人情報の保護

本システムでは、利用者の個人情報を保護するために、通信経路の暗号化等を行います。また、利用者は、他人のプライバシー等の権利を侵害する行為 をしてはなりません。

那覇市は、利用者情報及び申請等に含まれる個人情報について、那覇市個人情報の保護に関する法律施行条例 (令和5年4月1日条例第 号) に基づき適正 な維持管理を行います。また、本システムの機能向上及び提供サービスの充実を図るため、個人を識別できない範囲の利用者情報(番地、番地の枝番及 び号のうち最も細かいものを削除した住所、生年月日から加工した年齢、性別)及び申請の利用状況(手続き情報、申請日時等)について、統計作成及 び分析に利用することがあります。また以下の場合において、本人同意に基づき利用者情報及び申請等に含まれる個人情報を利用することがあります。 (1) 利用者が本システムで行った申請に関連する他の手続きの申請について、那覇市から勧奨を行う場合

(2) 那覇市が新たに本システムで利用可能な手続きを公開する際に、利用者情報(居住区、生年月日、性別)に基づき対象者を絞り込み、該当者に手 続きの案内を行う場合

## 4 ログインID、パスワードの管理

本システム利用にあたって、利用者が本システムに登録したメールアドレス(以下「ID」という)、パスワードは利用者のデータ保護に不可欠なもの スオー利用老けやの占け注音し、利用老太夫の書任において厳重2 那悪志け 厳重に等理されたID パフロニドに上り得われた中

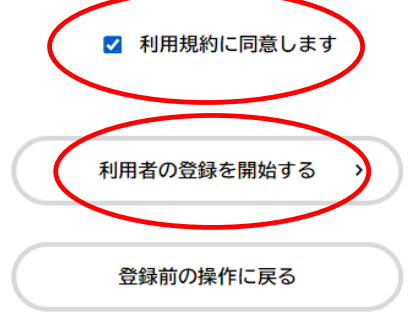

その後はシステムの項目に沿って内容の登録をお願いします。 登録後は、設定したメールアドレスとパスワードでログイン可能です。端末に保存もできます。